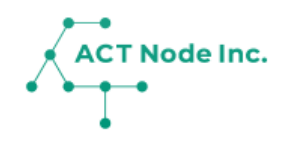

# **13. カム・カード (カメラ撮影で記録を完了)**

カム・カードは名刺サイズのカードです。 「場所」「作業」「資材」などの情報が印刷され ています。 アプリ「アクト・カム」で撮影するだけで記録を することが出来ます。

### **13. カム・カードで記録する**

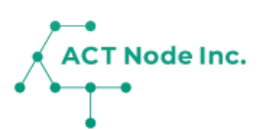

### ◆ カムカードとは?

**カム・カードは「場所」や「作業」「記録内容」が印刷された小さな カードです。 専用アプリ「アクト・カム」で撮影すると、AIが文字を認識し、アク**

**ト・アップに自動で記録を行います。**

**利用イメージ**

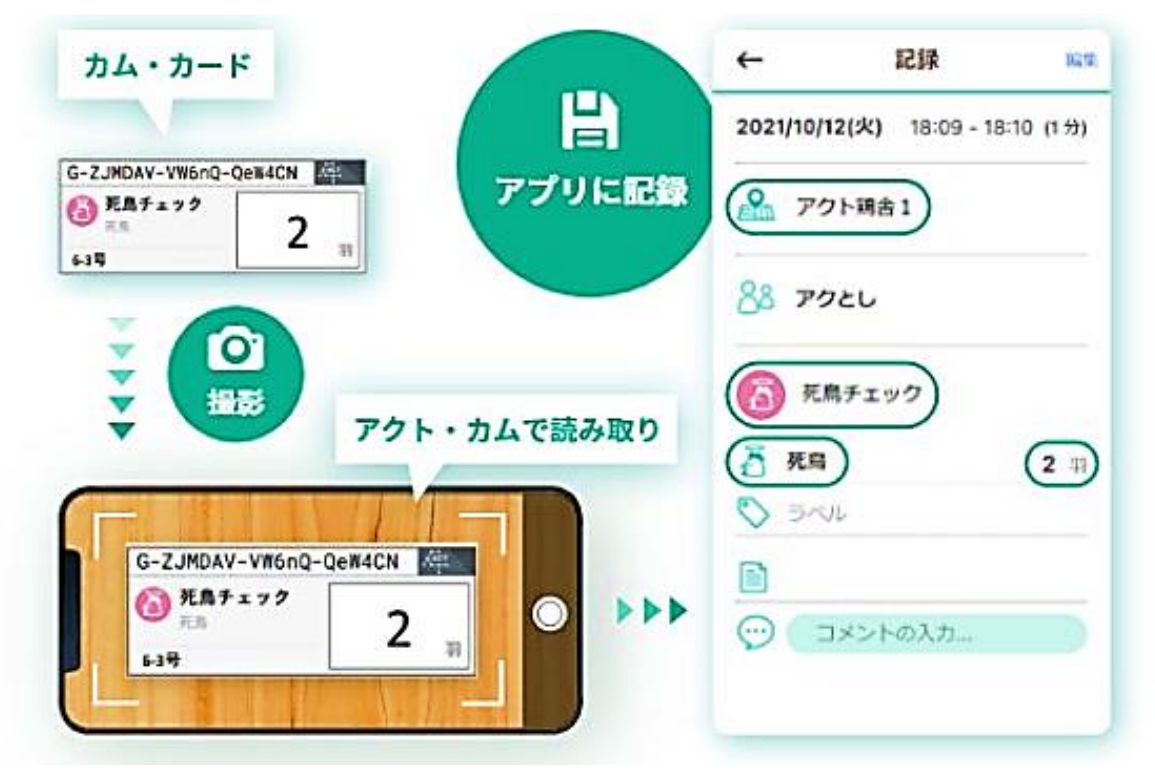

**カムカードを作成する① Step 1**

#### **❶ 「メニュー」>「コネクト -接続する-」を選択。 ❷「カム・カード」を選択します。**

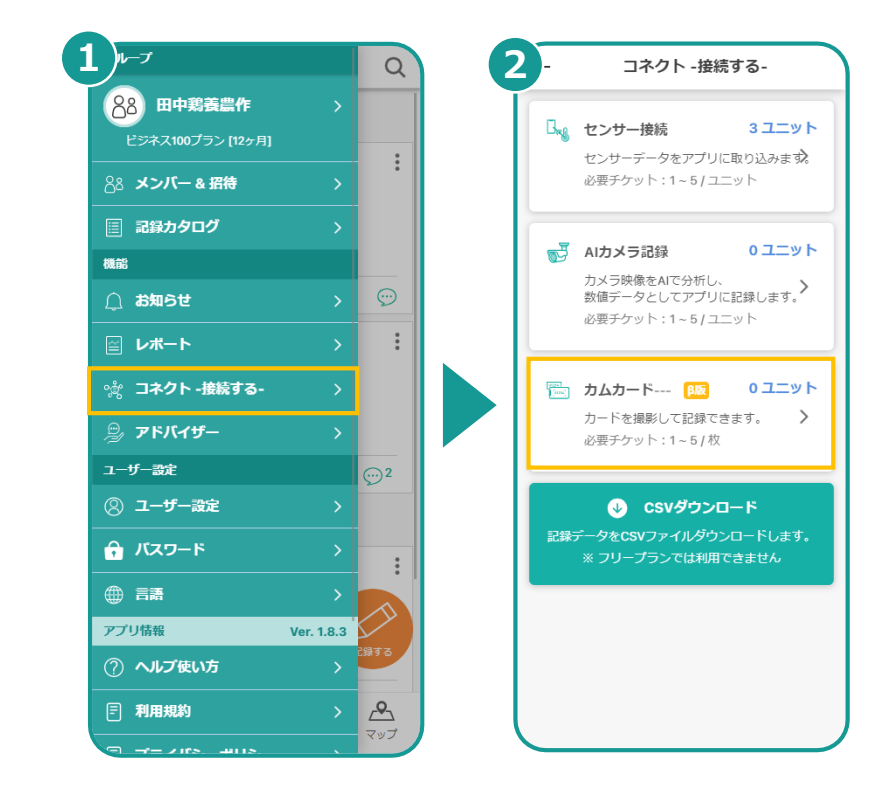

### **13. カム・カードで記録する**

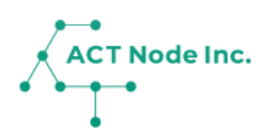

- **カムカードを作成する② Step 2**
	- **❶「新規登録」をタップ。**
	- **❷「場所」「活動」など記録内容を設定し。「登録する」でカム・ カードを作成します。**

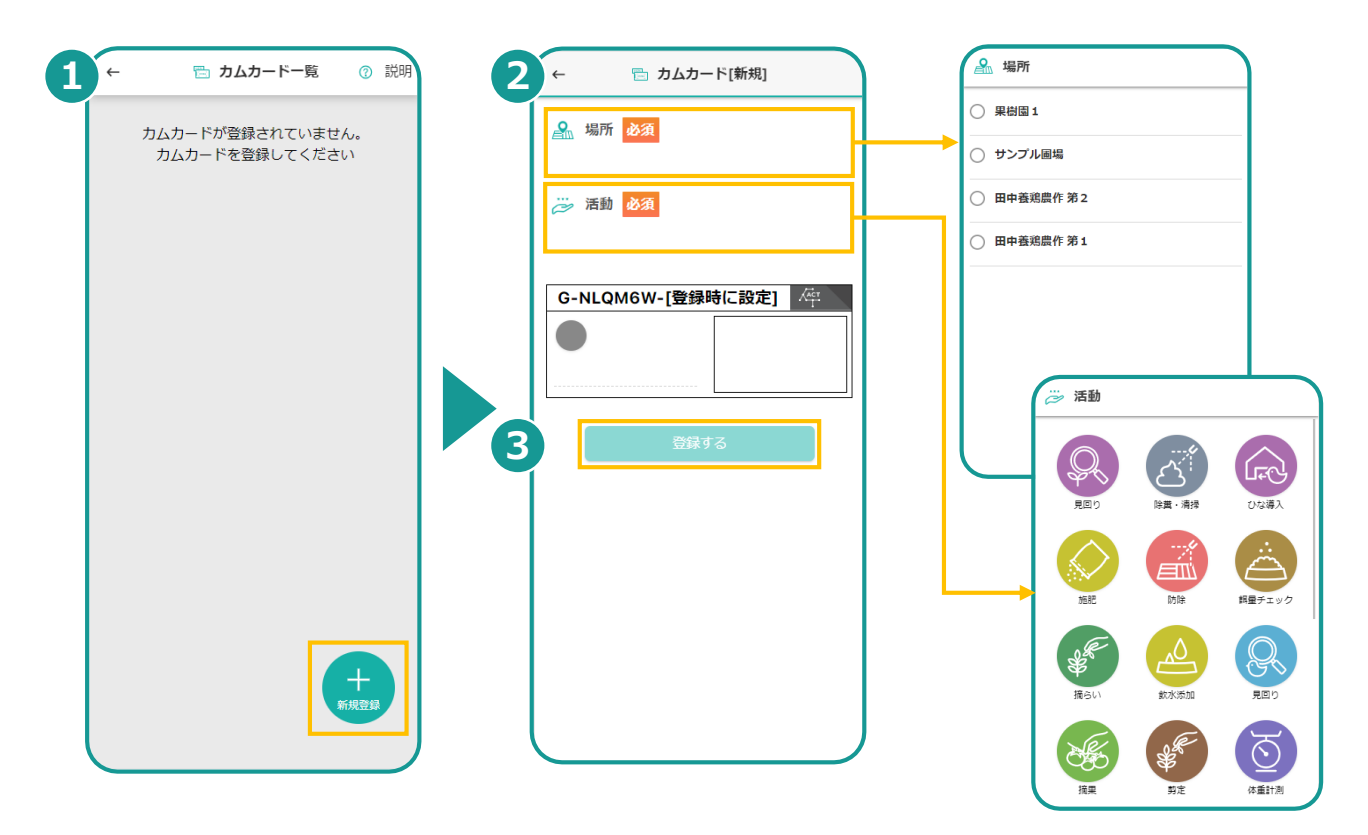

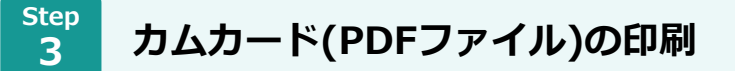

**❶ 印刷したいカム・カードを選択する。 ❷ PDF出力」をタップしてPDFファイルを作成&ダウンロードする。**

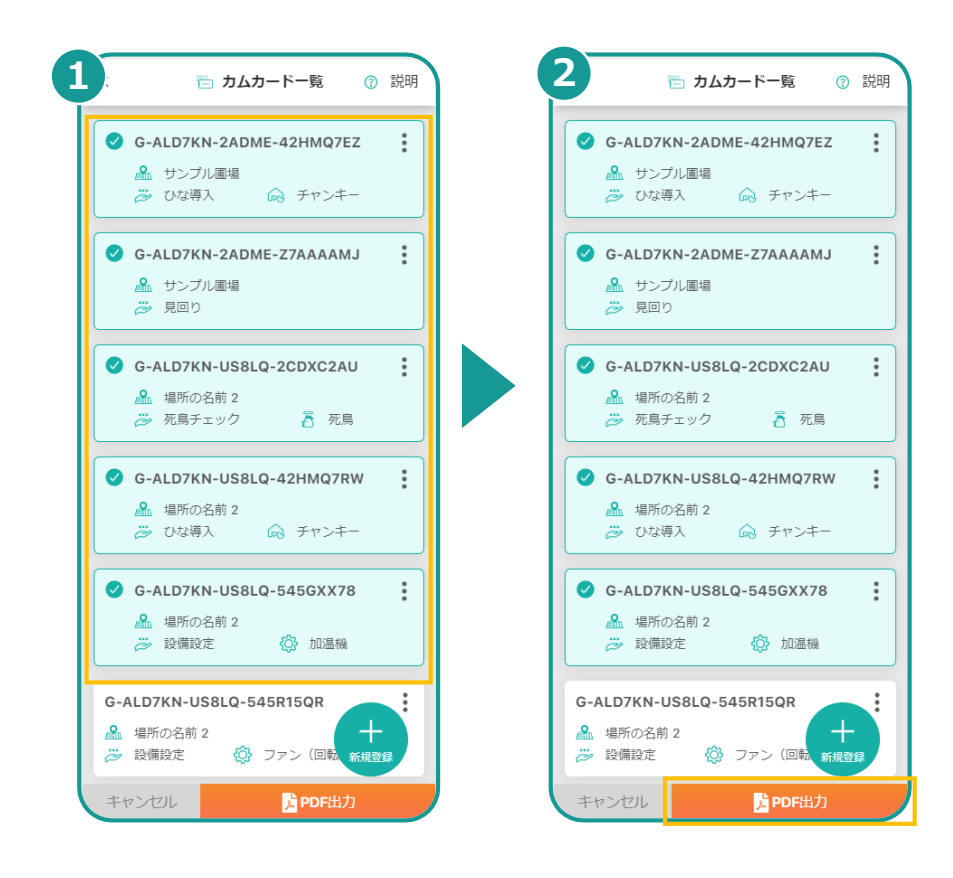

**▶次のページへ続く** 

## **13. カム・カードで記録する**

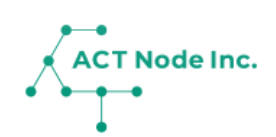

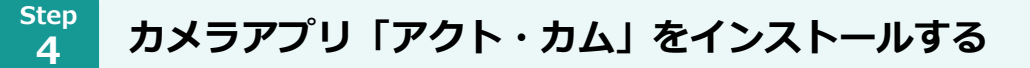

**❶ アプリストアで「アクト・カム」を検索しインストールします。 ❷ 「アクト・カム」を起動し「アクト・アップ」のユーザーで ログインします。**

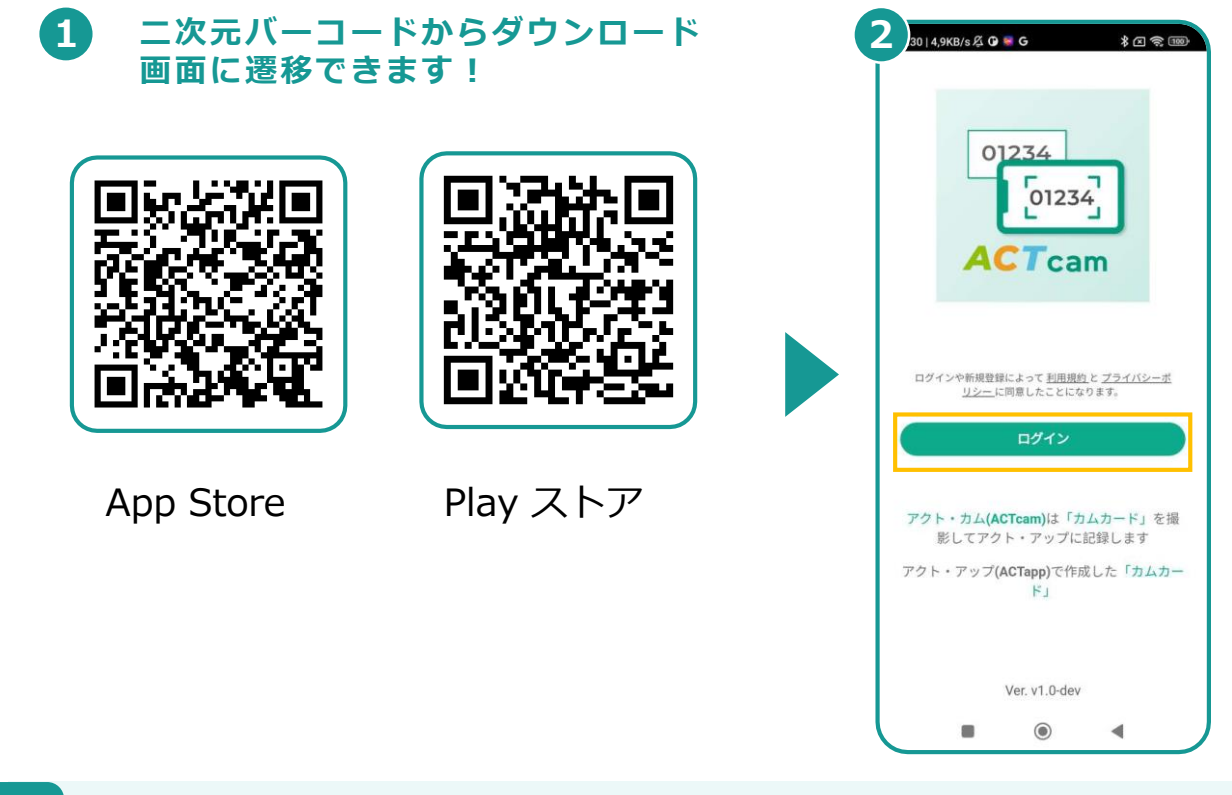

**Step 「アクト・カム」アプリで「カム・カード」を撮影し記録する 5 ❶ 印刷した「カム・カード」を壁やホワイトボードに貼ります。 右下に手書きで数字を書くと、そちらも記録されます。 ❷「アクト・カム」で撮影します。 正しくデータが読み取れると、データがクラウドに送信されます。** ※カム・カードは同時に8枚まで撮影が可能です。 **❸ 「アクト・アップ」の画面で、記録された内容を確認できます。 2 3 1** group anhit  $\sqrt{\ }$  $\alpha$ 。<br>!023年 5月 29日 ( 月 ) **撮影イメージ 数値を記入**定植  $\vdots$ 疆  $\frac{Q}{2m}$  plac2 2 G-NLOM6W-Xg8md-N2AA5D  $\sqrt{\frac{1}{T}}$  $\begin{array}{r} \n\text{09:12}\n\hline\n\text{301 } \oplus\n\end{array}\n\quad\n\begin{array}{r}\n\text{88 anhitt} \\
\hline\n\text{145}\n\end{array}$ 350 定植  $\boxed{\Leftrightarrow}$  15  $\frac{1}{24.22}$ トマト(苗)  $\leftrightarrow$  $\odot$ 田中養鶏農作 第1 2023年 3月 15日(水)  $\frac{\Theta(\mathcal{O}_R)}{\Theta(\mathcal{O}_R)}$ 環境データ記録  $\vdots$  $\theta$ ▲ サンプル圃場  $\bigotimes\hspace{-0.08cm}\mathcal{B}$  anhiti  $\frac{1}{1\theta}$  $\begin{array}{|c|c|c|c|}\hline \begin{array}{|c|c|c|}\hline \begin{array}{|c|c|}\hline \begin{array}{|c|c|}\hline \begin{array}{|c|c|}\hline \begin{array}{|c|c|}\hline \begin{array}{|c|c|}\hline \begin{array}{|c|c|}\hline \begin{array}{|c|c|}\hline \begin{array}{|c|c|}\hline \begin{array}{|c|c|}\hline \begin{array}{|c|c|}\hline \begin{array}{|c|c|}\hline \begin{array}{|c|c|}\hline \begin{array}{|c|c|}\hline \begin{array}{|c|c|}\hline \begin{array}{|$  $\stackrel{\wedge}{\bowtie}$  $\odot$ ここが記録の最後です  $\begin{array}{c} \boxed{6} \\ \boxed{1} \\ \end{array}$  $\frac{M}{\sqrt{27}}$   $\frac{N}{\sqrt{27}}$   $\frac{N}{\sqrt{27}}$   $\frac{N}{\sqrt{27}}$ 

**▶次のページへ続く** 

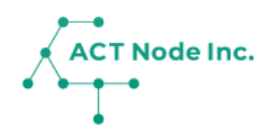

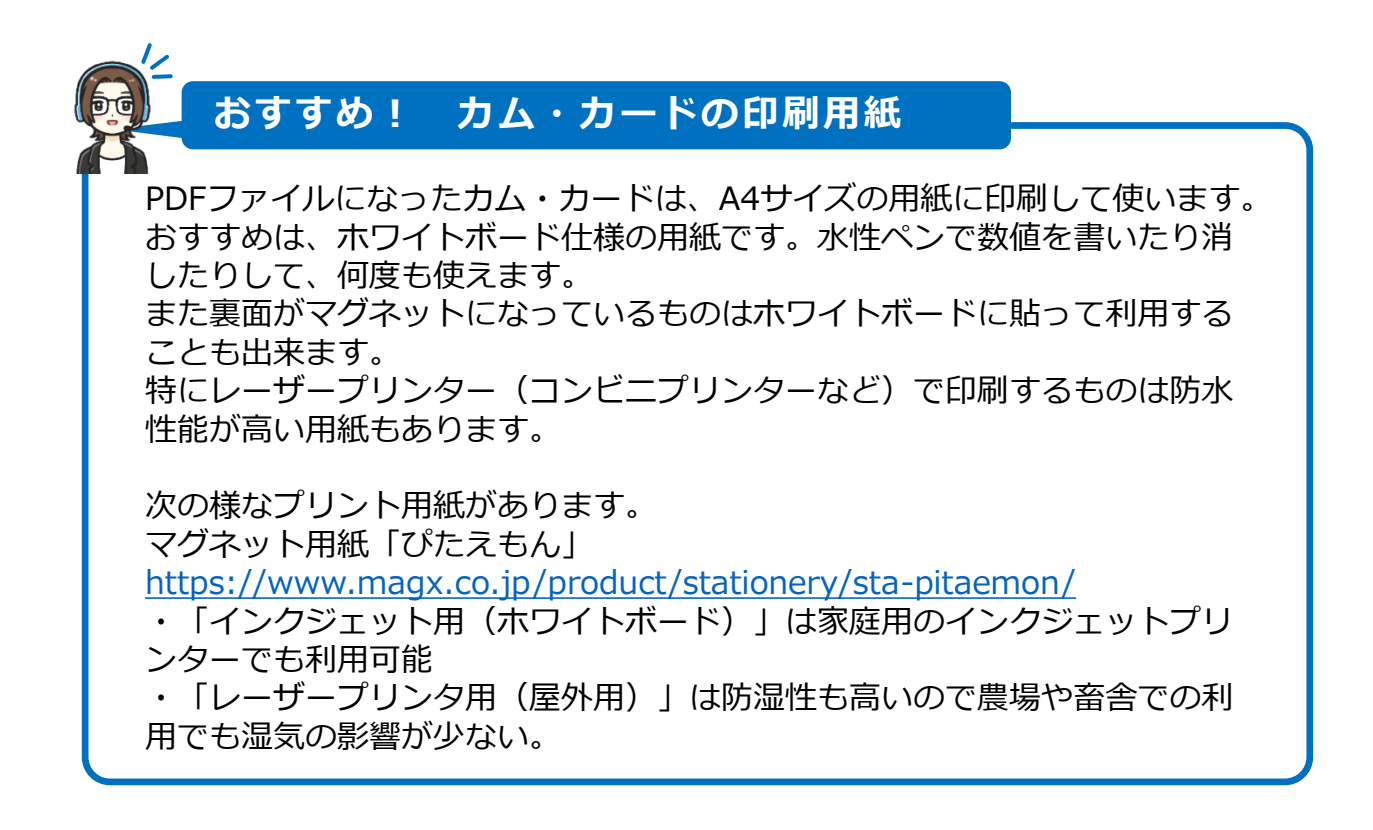

**「カム・カード」で楽に記録するテクニック①!**

**「カム・カード」に記入する数字のパターンが決まっていれば、複数 枚のカードを作成し、数字を書き込んでおきます。 記録する数字の書かれたカードを、アクト・カムで撮影すればその数 値で記録ができます。**

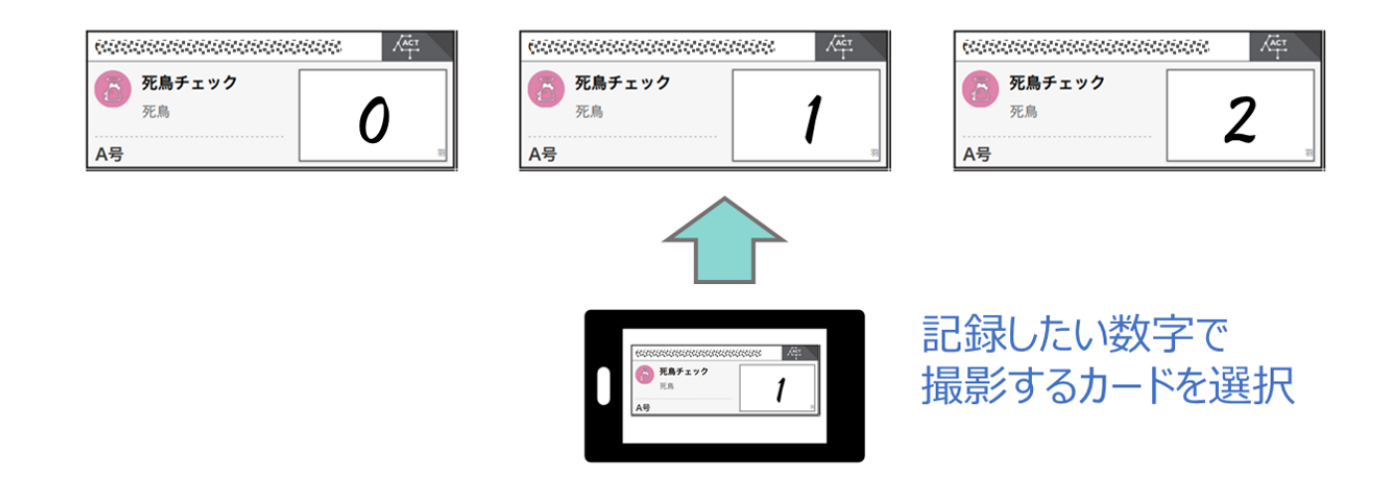

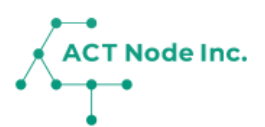

**「カム・カード」で楽に記録するテクニック②!**

**手のひらサイズの小型スマホを「アクト・カム」専用のスマホデバイス として利用するのがオススメです。 次の設定を行うことでタッチパネルを使わず手袋をつけた状態でも記録 が出来るようになります。**

**1. スマホのロック解除をタッチパネルからの入力無しで出来るように する。(顔認証やロックをかけないなど)**

※他の人から不正利用されないようセキュリティーにはご配慮ください。 **2. アクト・カムが起動した状態にしておく。**

**3. アクト・カムが起動した状態で、スマホのボリュームボタンを長押し する。→写真が撮影されて、記録が出来ます。**

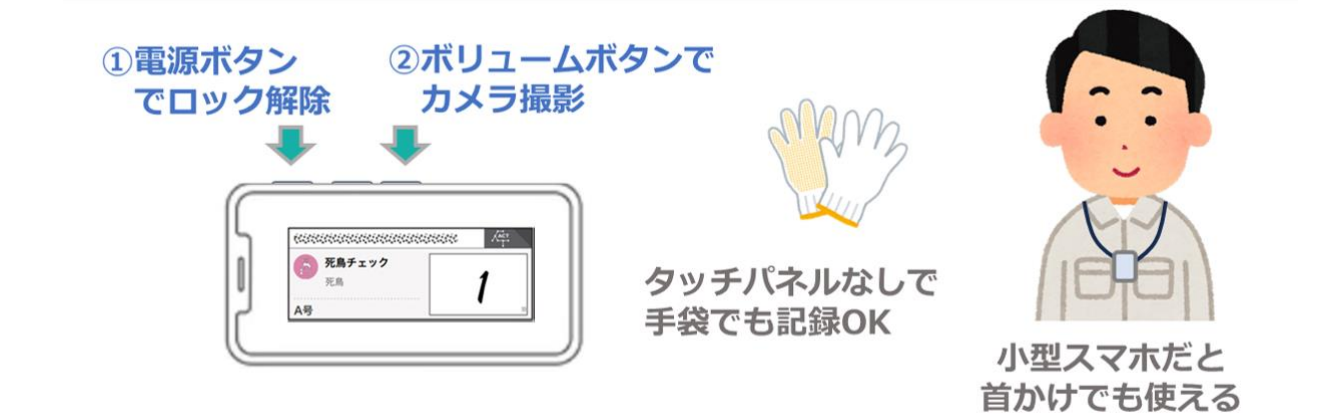